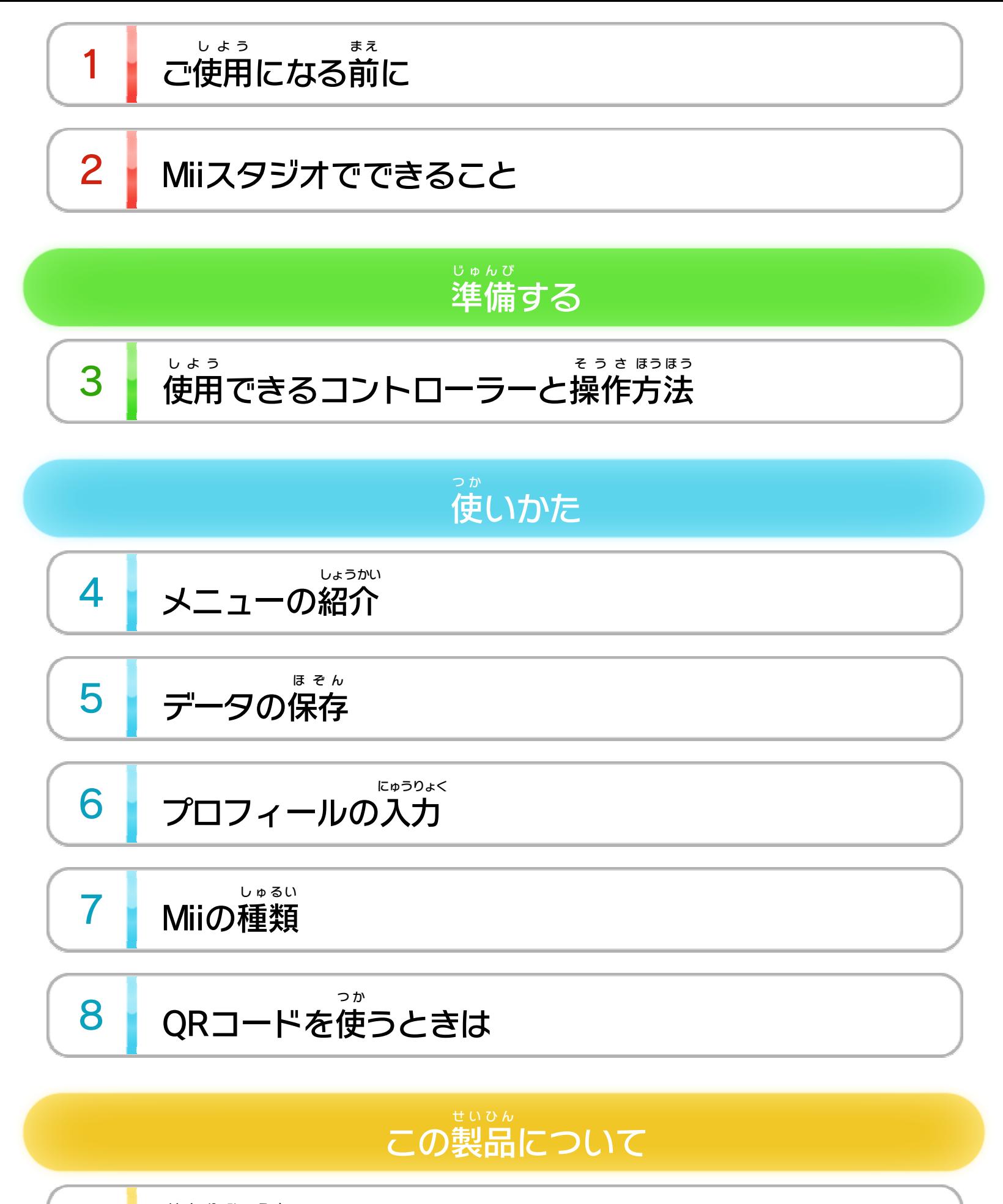

9 権利表記など

## WUP-N-HAAJ-JPN-1

<span id="page-1-0"></span>1 こ使用になる前に

この電子 でんし 説明書 せつめいしょ をよくお読 よ みいただき、正 た だ しくお使 つ か いく ださい。

Wii Uメニューの A ( 安全 あんぜん に使用 しよう するために )は、ご 使用になる前に必ずお読 しよう ま え かなら よ みください。ここには、お客様 きゃくさま の健康と安全のための大切な内容が書 けんこう あんぜん たいせつ ないよう か かれています。 ご使用 しよう になる方 か た が小 ち い さなお子 こ 様 さ ま の場合 ばあい は、保 ほ 護 ご 者 し ゃ の方 か た が よく読 よ んでご説明 せつめい ください。

安全 に使用 するためにあんぜん しよう

- ・ 本 ソフトで作成 したMiiは、対応 するほかのソフトに登場 し ほん さくせい たいおう とうじょう たり、プレイヤーとして使用 したりできます。 しよう ほ ん さくせい せんよう
- ・ 本 ソフトで作成 したMiiは、Wii専用 ソフトでは使 つ か えません。 Wii専用 せんよう ソフトで使 つ か **Wii ( Wiiメニューへ)をはじ** めて、「似顔絵 チャンネル」で作成 してください。 にがおえ さくせい

<span id="page-2-0"></span>2 Miiスタジオでできること

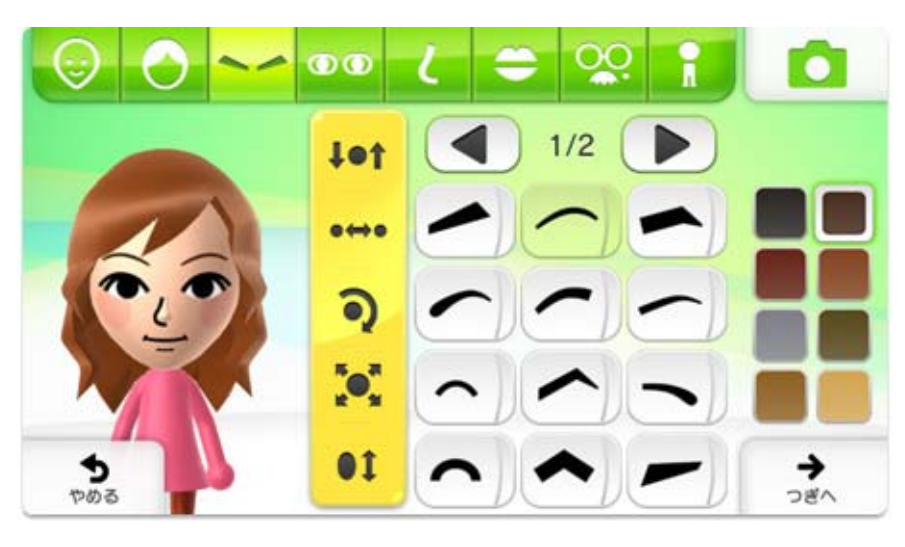

いろいろな顔 か お のパーツを組 く み合 あ わせて、あなたや家族 かぞく  $\mathbf{v}$ 友達 の分身 として、「Mii ともだち ぶんしん ミ ー 」というキャラクターをつくる ことができます。

## <span id="page-3-0"></span>3 | 使用できるコントローラーと操作方法

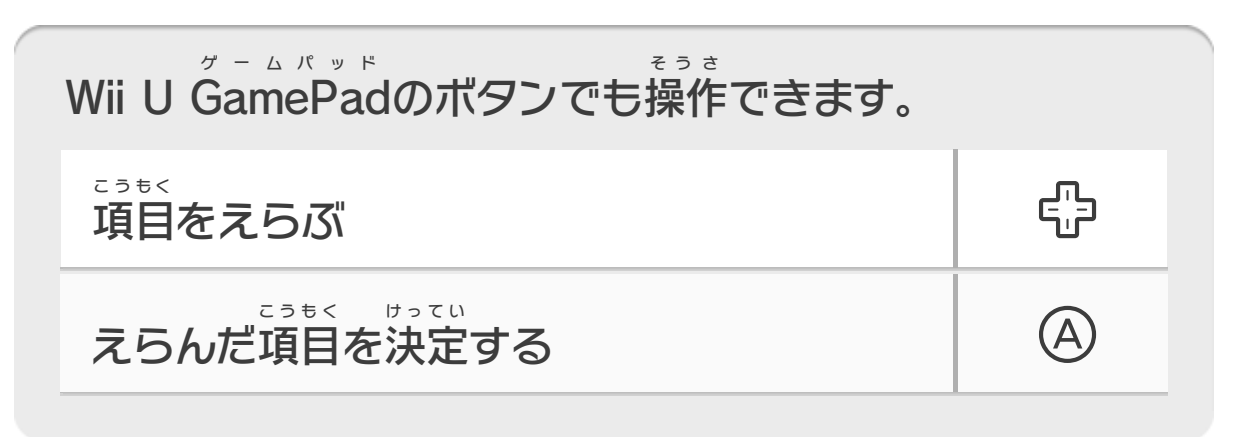

Wii U GamePad ゲームパッド の画面 がめん を「タッチ」または「スライド」 して操作 します。そうさ

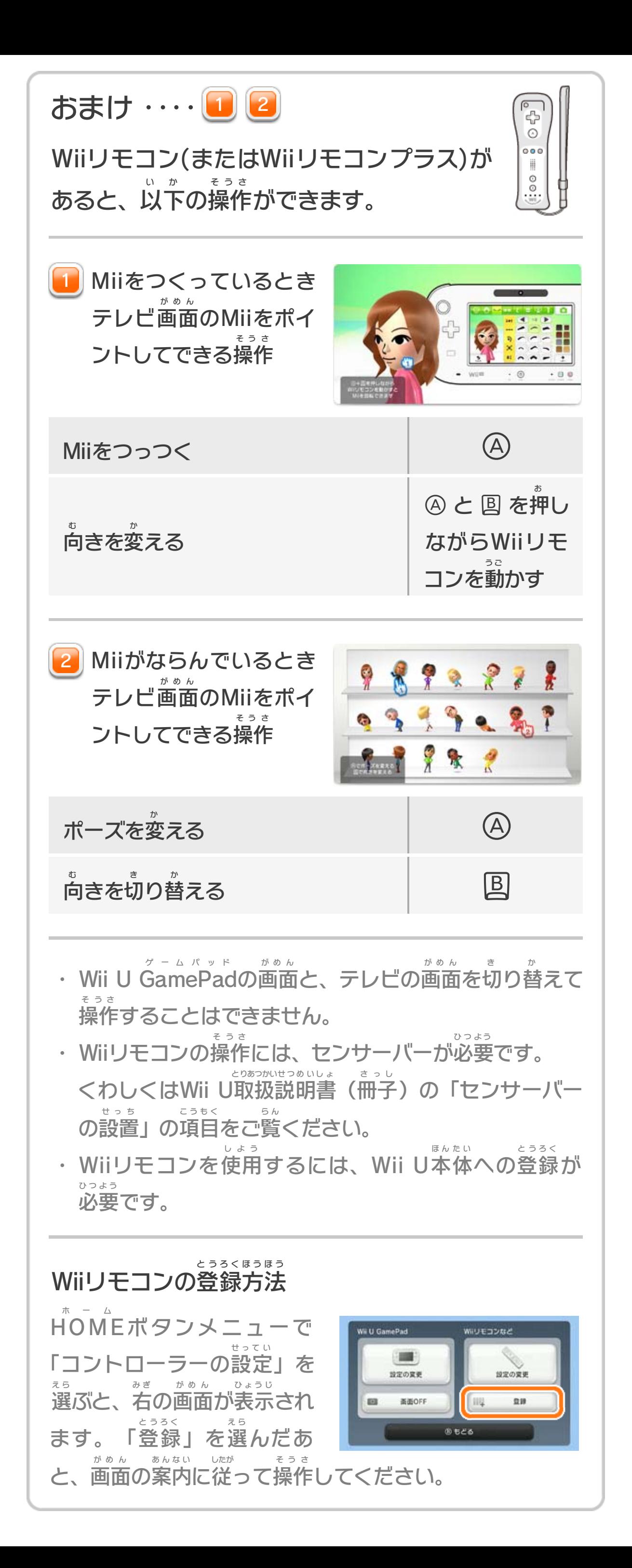

<span id="page-5-0"></span>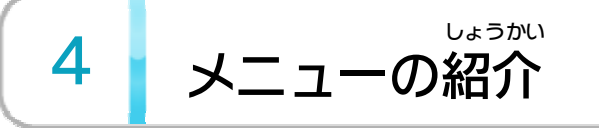

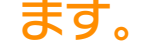

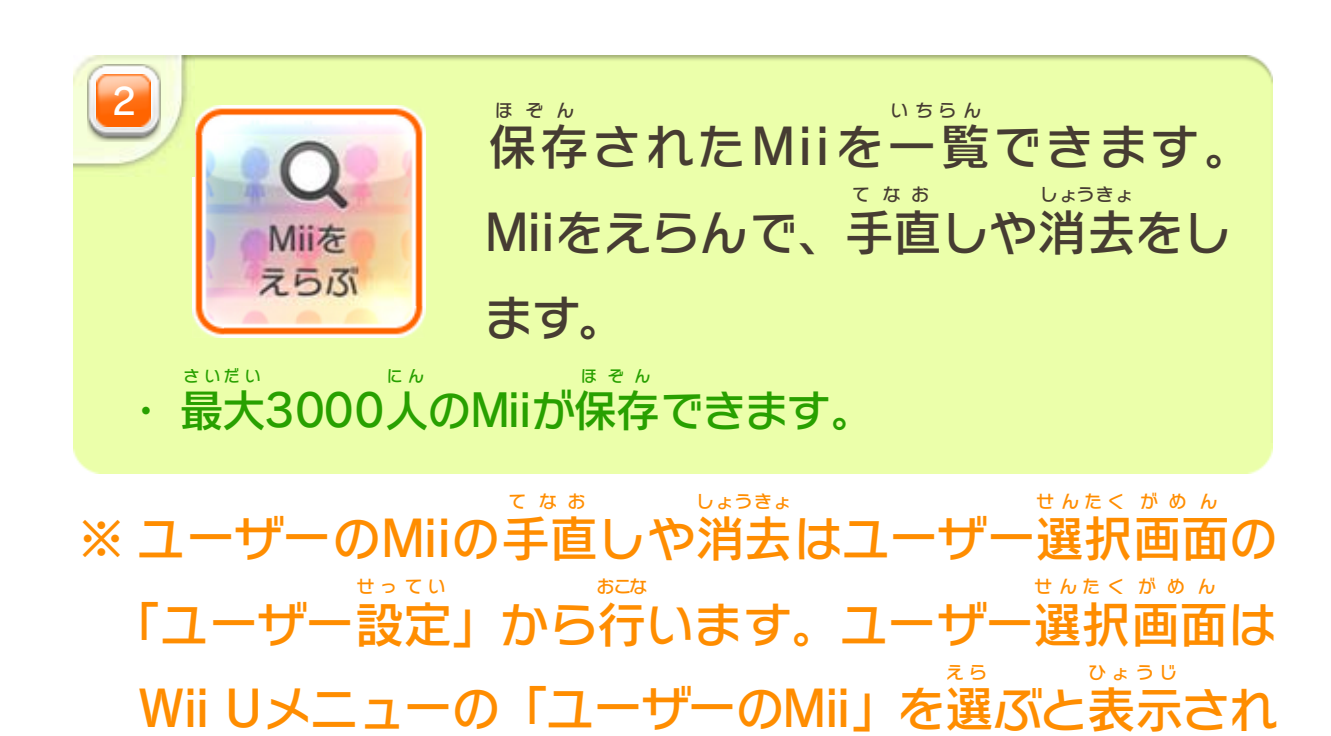

※ プロフィールについては「プロフィールの入力 にゅうりょく 」をあわせてお読 みください。 よ 6

ボタンをえらんで進 す す めます。

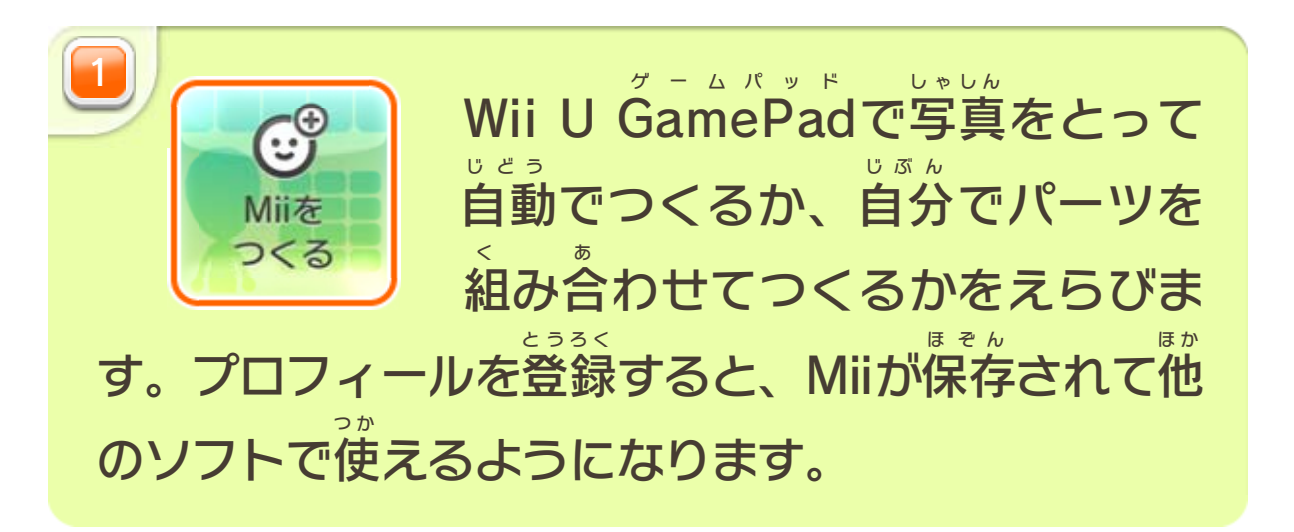

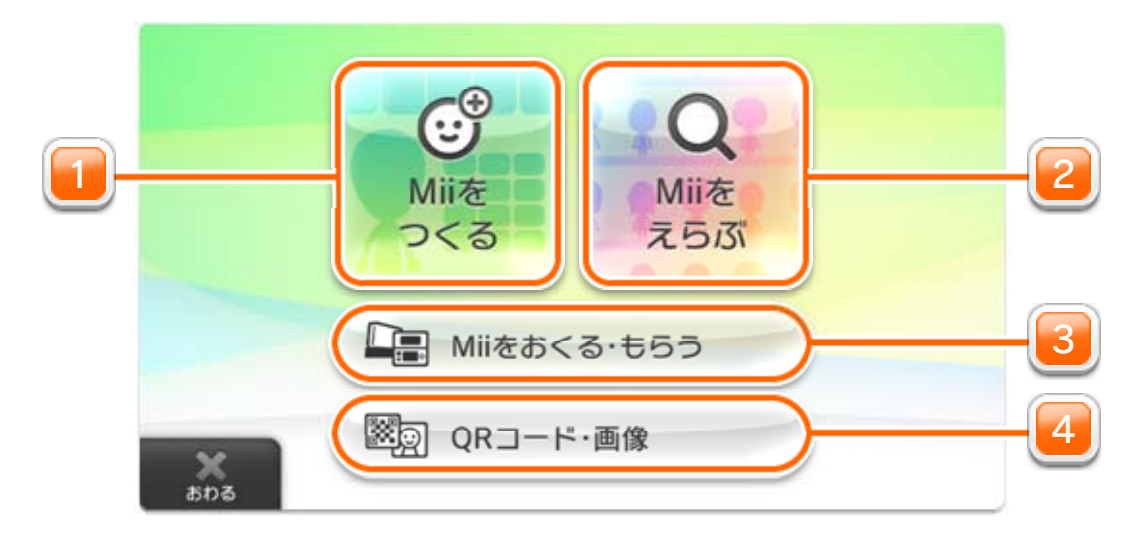

※ QRコードの読 よ み取 と りと印刷 いんさつ の方法 ほうほう については、「QR コードを使 つ か うときは <u>\*1 8</u> リ をあわせてお読 よ <mark>8 」」をあわせてお読みくだ</mark> さい。

- ・ QRコードと画像 をつくるには、SDカード(別売 )が がぞう べつばい 必要です。また、印刷したり画像を表示したりするに ひつよう いんさつ がぞう ひょうじ は、市販 のパソコンやプリンターなども必要 です。 しはん ひつよう
- ・ QRコードと画像 は、SDカードの「DCIM」フォルダ がぞう にJPEG 形式 の画像 として保存 されます。 ジェイペグ けいしき がぞう ほぞん

あらかじめQRコードにされたMiiを読 よ み取 と るか、 保存 されているMiiをQRコードまたは画像 ほぞん がぞう にするか えらびます。

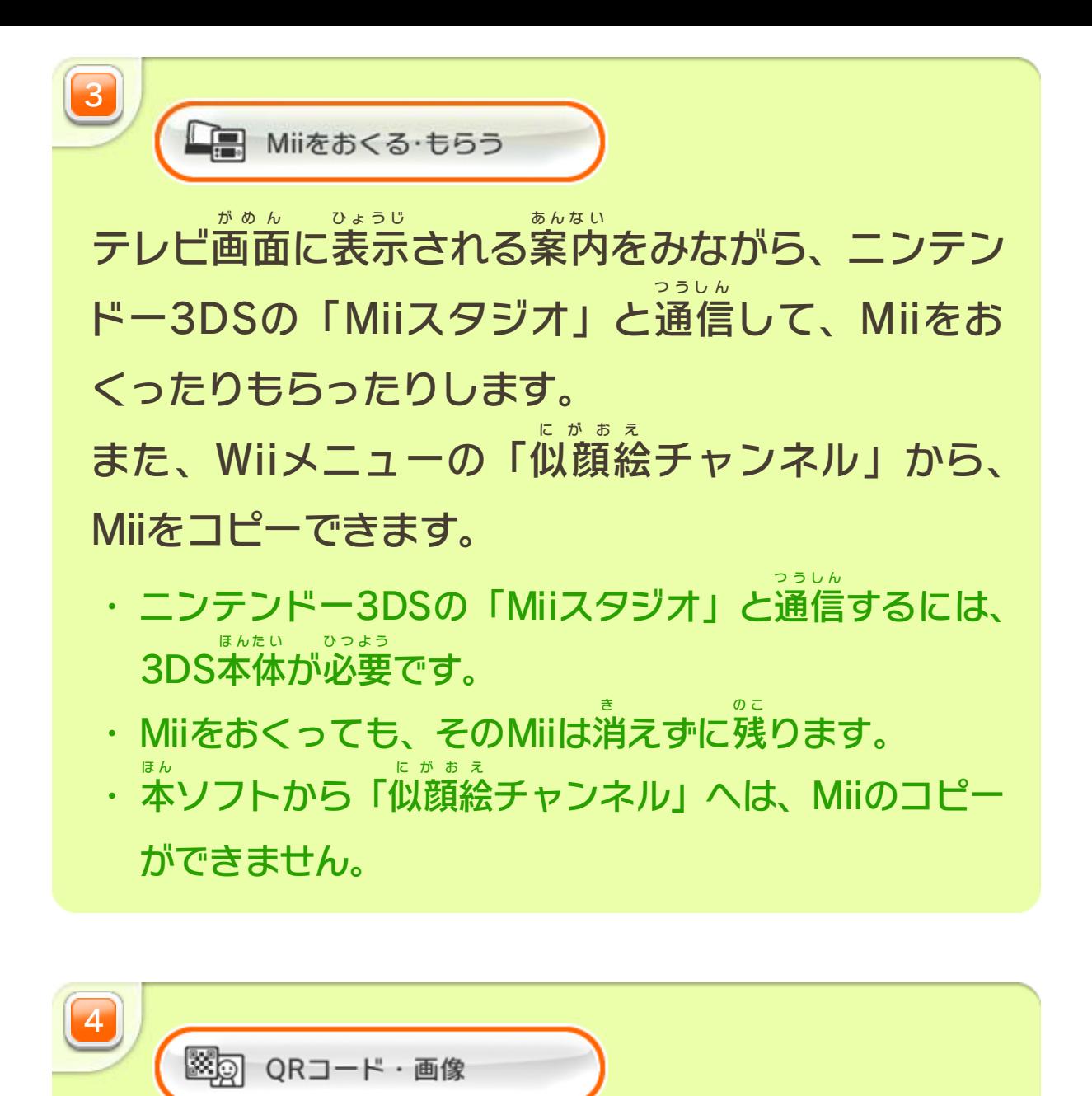

<span id="page-7-0"></span>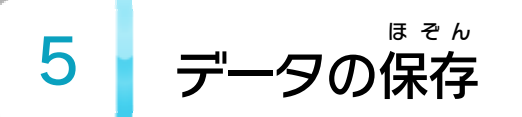

※ Miiをつくっている途中 とちゅう では保存 ほぞん されません。保存 ほぞん が 必要 ひつよう な場合 ばあい は、つくり終 お えてください。

データは自動的 じどうてき に保存 ほぞん されます。

からプロフィールを変 えます。

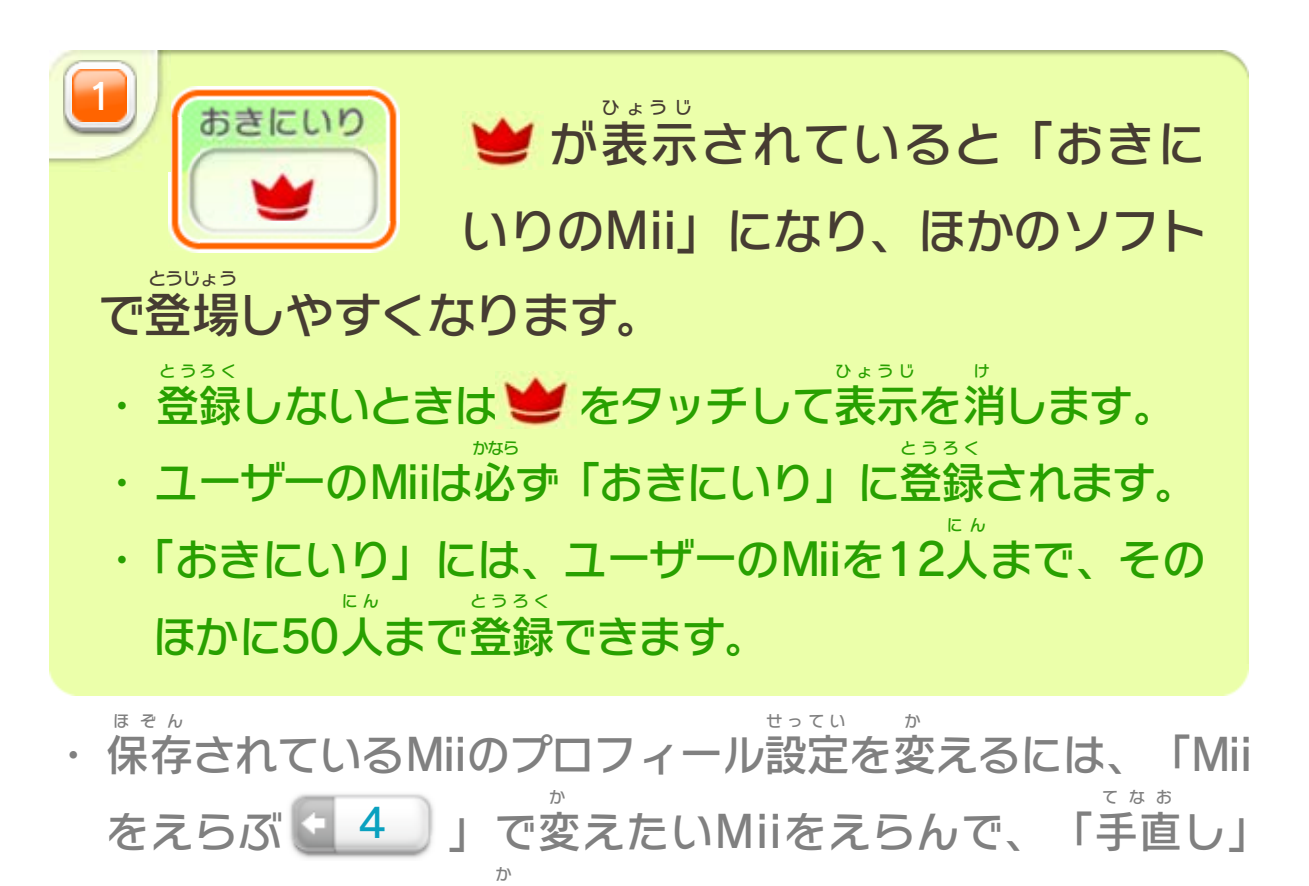

<span id="page-8-0"></span>6 フロフィールの入力

※ Miiをほかの本体 ほんたい に送 お く ると、プロフィールも送 おく られま す。画面の表示をよく読んで入力してください。 がめん ひょうじ よ にゅうりょく Miiをつくるときは、顔 か お や体型 たいけい を決 き めたあとに、ニックネ ームや性別 などの情報 (プロフィール)を入力 します。 せいべつ じょうほう にゅうりょく

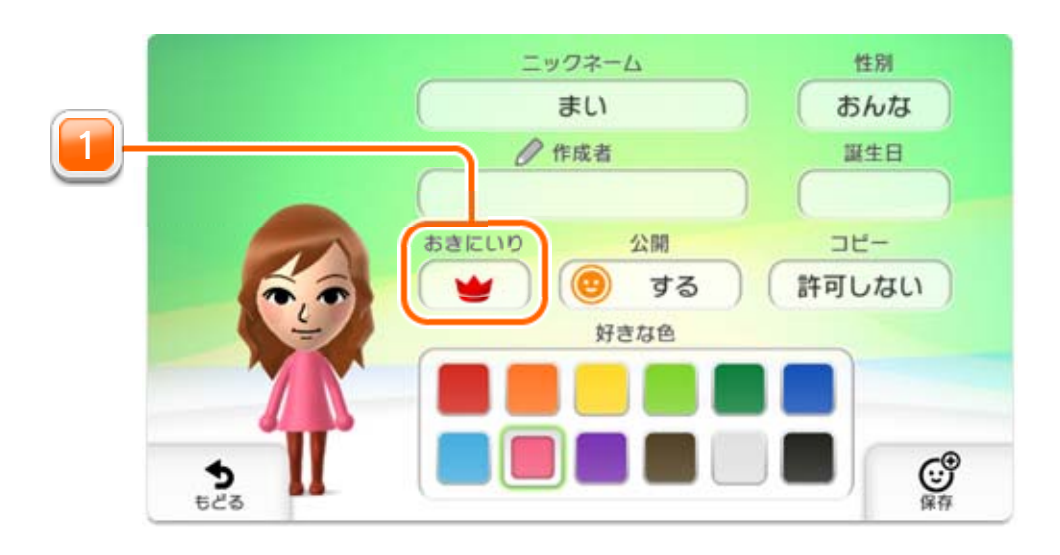

- ※ つくったMiiを「おきにいり」に登録 とうろく すると、おきにい りのMiiになり、ズボンの色 い ろ が変 か わります。
- ※ もらったMiiとスペシャルMiiも、「おきにいり」に 登録 とうろく できます。「おきにいり」に登録 とうろく すると❤ がつ きますが、ズボンの色 い ろ は変 か わりません。
- ※ スペシャルMiiは、ズボンのほかに特別 とくべつ な見 み た目 め をして いることがあります。
- ※ 本 ほ ん ソフト以外 いがい では、ほかのズボンの色 い ろ のMiiが登場 する とうじょう ことがあります。

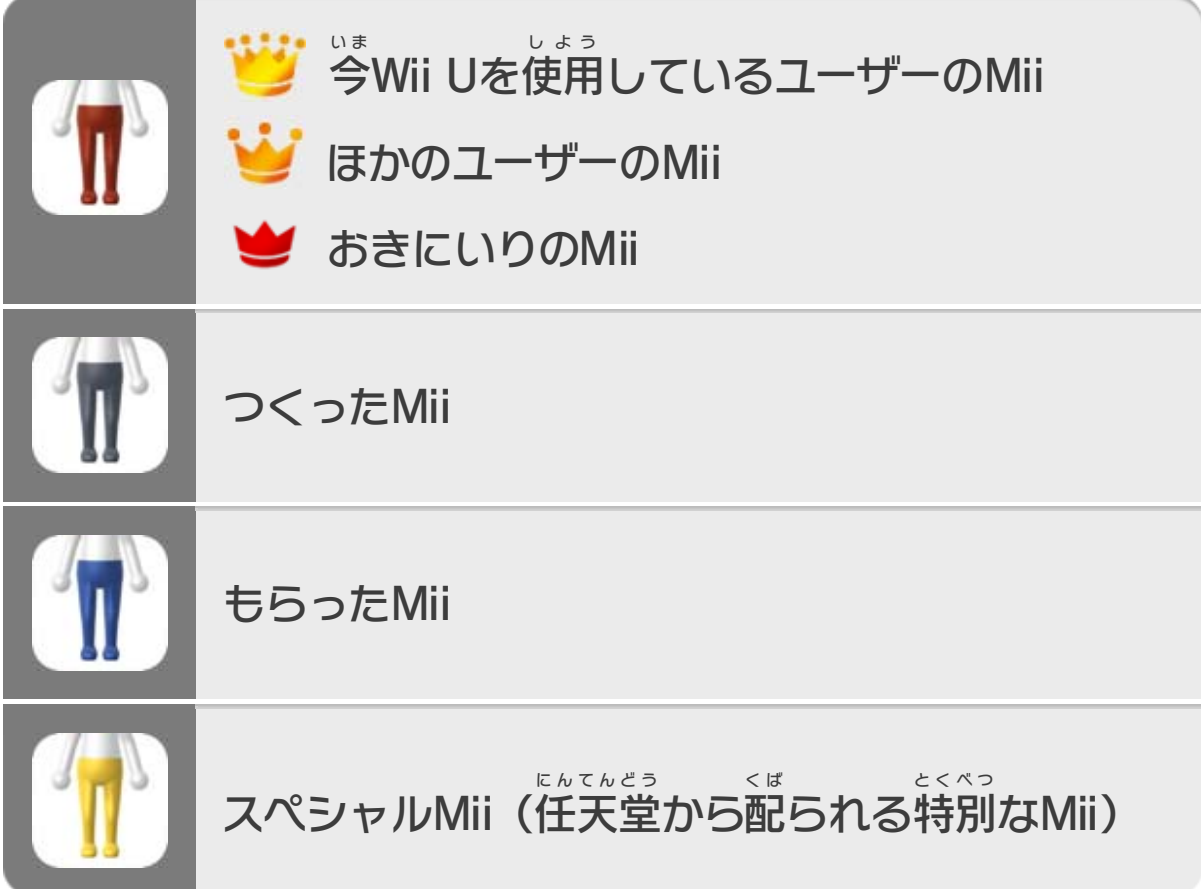

<span id="page-9-0"></span>7 Miiの種類

本 ほ ん ソフトに登場 とうじょう するMiiには、以 い 下 か の種類 しゅるい があります。 「ズボンの色 い ろ 」と「かんむりのアイコン」で区別 くべつ します。

市販のパソコンとプリンターなどで3cm以上の大き しはん センチメートル いじょう お お さで印刷 いんさつ してください。印刷 いんさつ がかすれていたり、薄 う す かったりするなど、正 た だ しく印刷 いんさつ されていない場合 ばあい は、 読 よ み取 と れないことがあります。

## 印刷 するときは いんさつ

※ 印刷 いんさつ したQRコードが折 お れ曲 ま がっていたり、汚 よご れていたり すると、読 よ み取 と ることができません。 ※ MiiのQRコードは、Wii U本体 ほんたい と3DS本体 ほんたい の「Miiスタジ オ」で読 よ み取 と ることができます。また、そのほかのQRコ ードは読 よ み取 と ることができません。 QRコード全体 ぜんたい が、画面 がめん に大 お お きくはっきりと映 う つ るよう にしてください。 読 み取 るときは よ と QRコードを使 つ か うときのご注意 ちゅうい

<span id="page-10-0"></span>8 QRコードを使うときは

QRコードの読 よ み取 と りや印刷 いんさつ をするときは、以 い 下 か の点 て ん に ご注意 ください。ちゅうい

© 2012 Nintendo

Wii Uのロゴ・Wii Uは任天堂の商標です。

QRコードは株式会社デンソーウェーブの登録商標です。

「QRコードリーダ」は株式会社アイエスピーと株式会社高度圧 縮技術研究所のソフトウェアを利用しています。

## <span id="page-11-0"></span>重要

本品は著作権により保護されています。ソフトウェアや説明 書の無断複製や無断配布は法律で厳重に禁じられています。 違反は罰せられますのでご注意ください。なお、この警告は 著作権法上認められている私的使用を目的とする行為を制限 するものではありません。

本品は日本仕様のWii U本体でのみ使用可能です。法律で認 められている場合を除き、商業的使用は禁止されています。